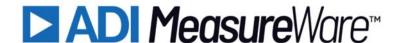

## MeasureWare Starter Kit (EV-ADMW1001-KITZ) Quick Start Guide

1. Firstly save the downloaded 3 Wire RTD reference file to a known location on your PC and extract the contents.

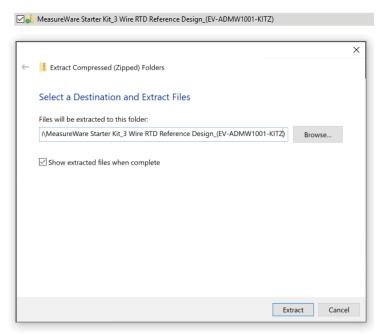

2. Once you have the reference file go to <a href="https://www.analog.com/en/measureware/software-studio/measureware-lab.html">https://www.analog.com/en/measureware/software-studio/measureware-lab.html</a> and download the MeasureWare Lab Installer. Once installed open the application using the Desktop icon.

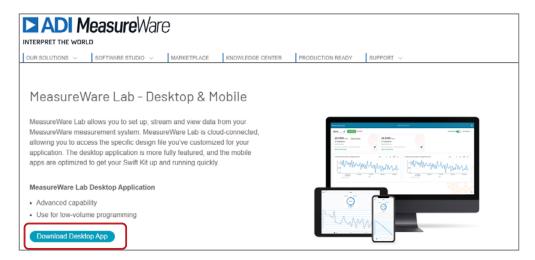

3. Once prompted sign up to create your My Analog Account. You can then save and track your designs.

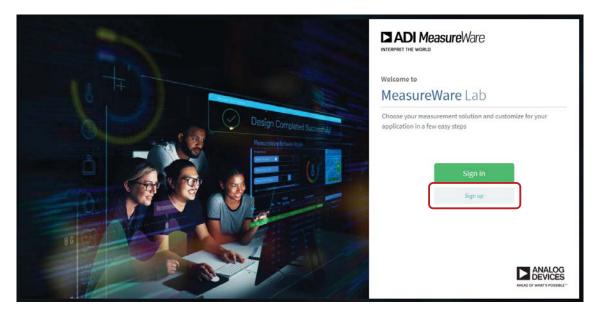

4. Plug together your MeasureWare kit and connect the kit to your computer using the USB cable.

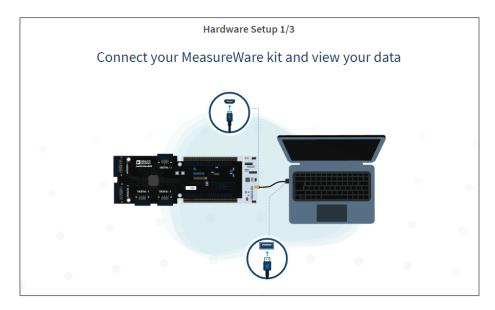

5. In MeasureWare Lab click "upload your design" and open the unzipped preconfigured reference design downloaded earlier and select the JSON file.

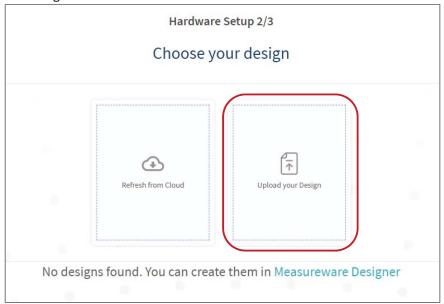

6. Once your reference design is uploaded attach your 3 wire RTD sensor to the ProBoard and proceed to the measurement dashboard.

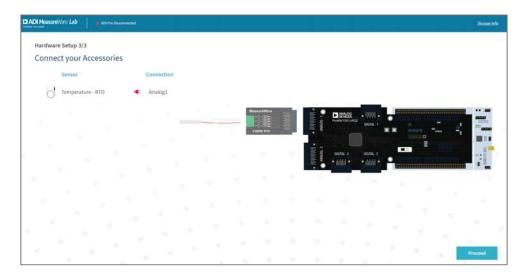